# Linux基本コマンド

千葉大学真菌医学研究センター 高橋弘喜 **hiroki.takahashi@chiba-u.jp**

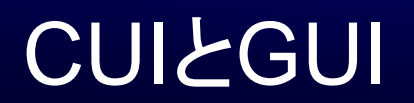

# • ユーザーインターフェイスとは、「コンピュータと人 間を結び付けている仕掛け」

# – GUI(Graphical User Interface)

• マウス操作、キーボード入力

- CUI(Character User Interface)
	- キーボード操作

カーネル

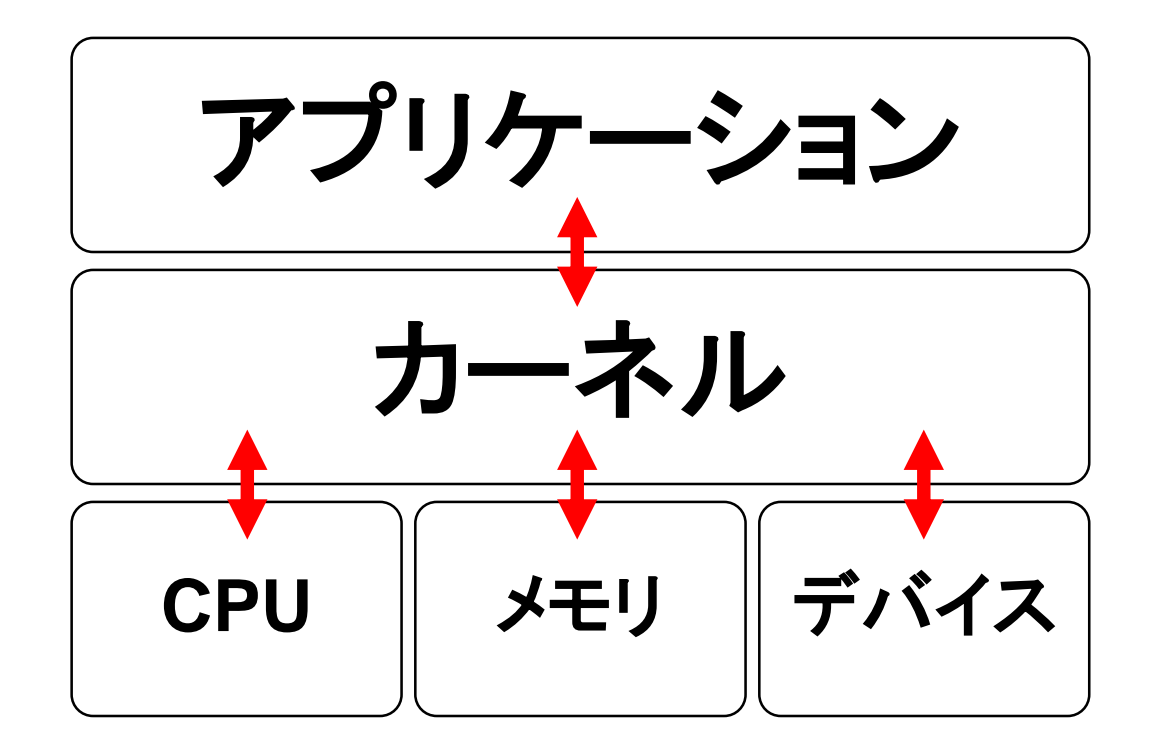

カーネル:オペレーティングシステム **(OS)** の中核となる部分

カーネルとシェル

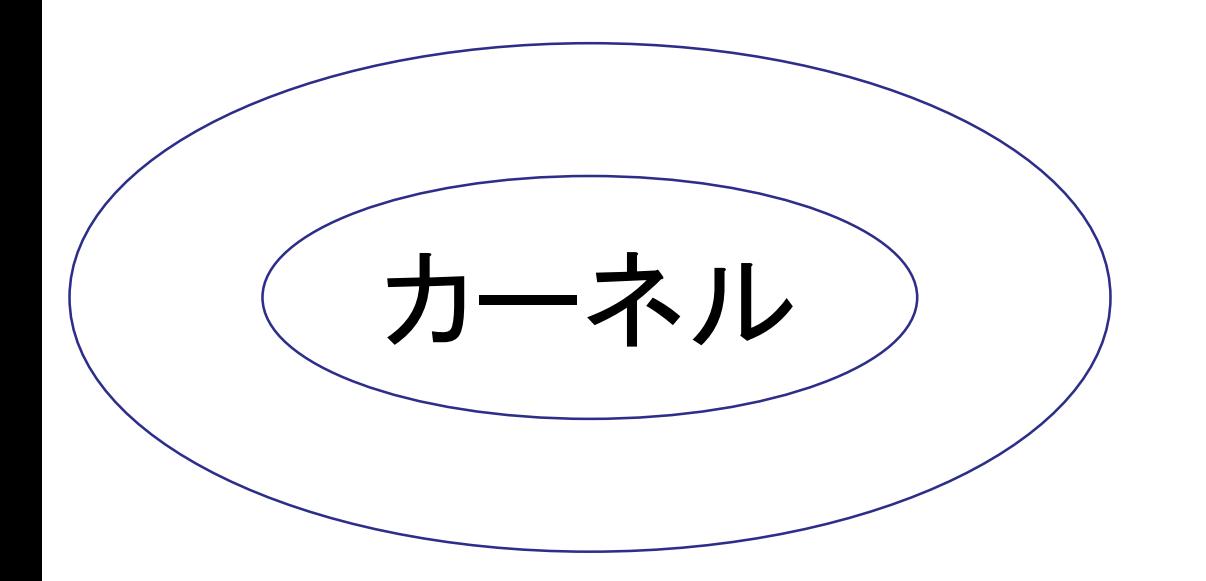

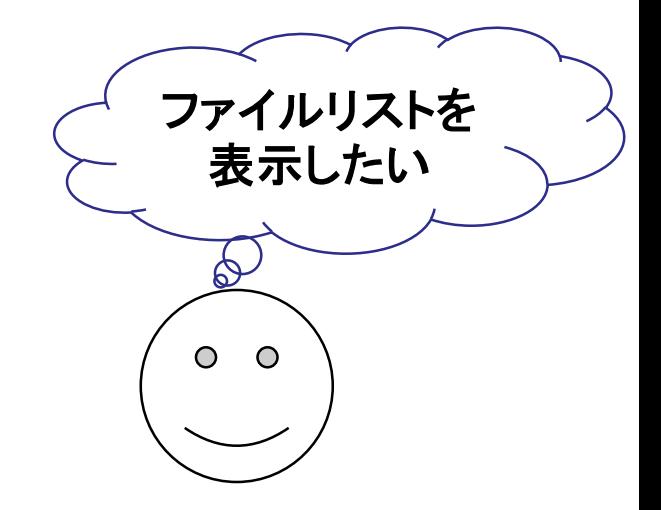

カーネルとシェル

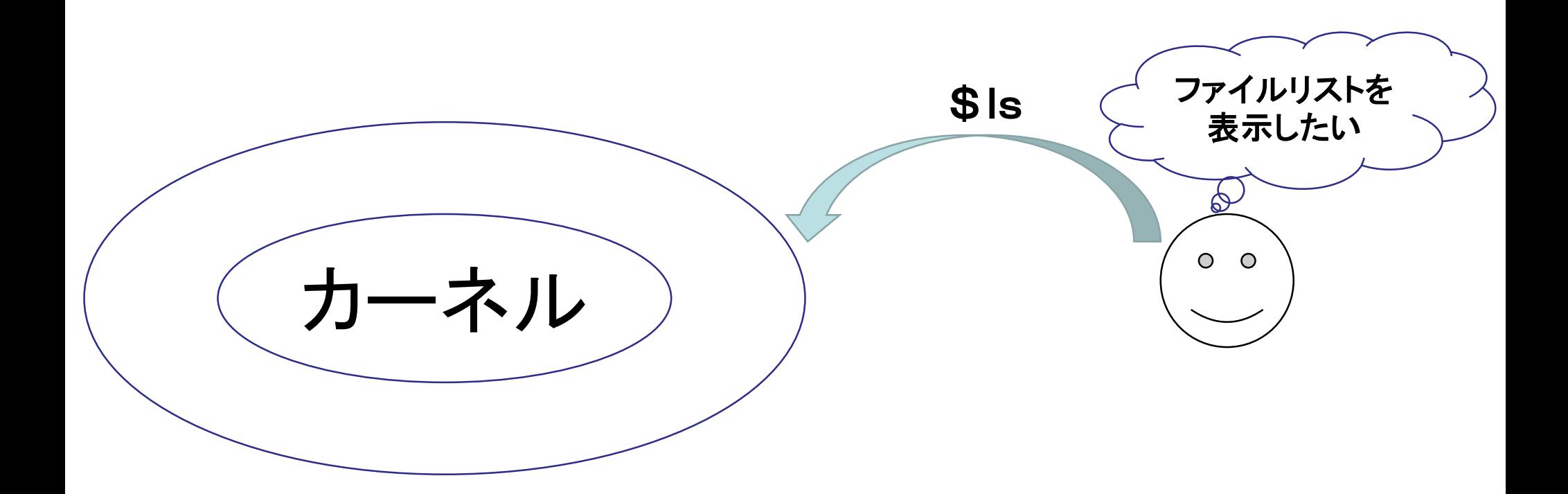

カーネルとシェル

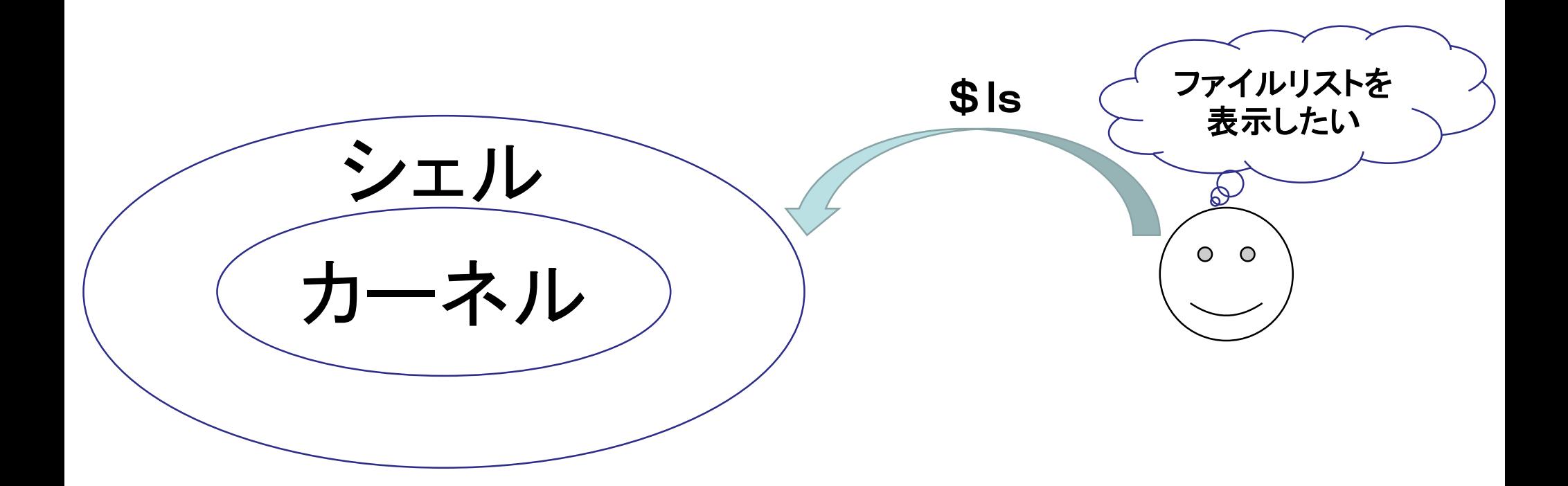

カーネルとシェル

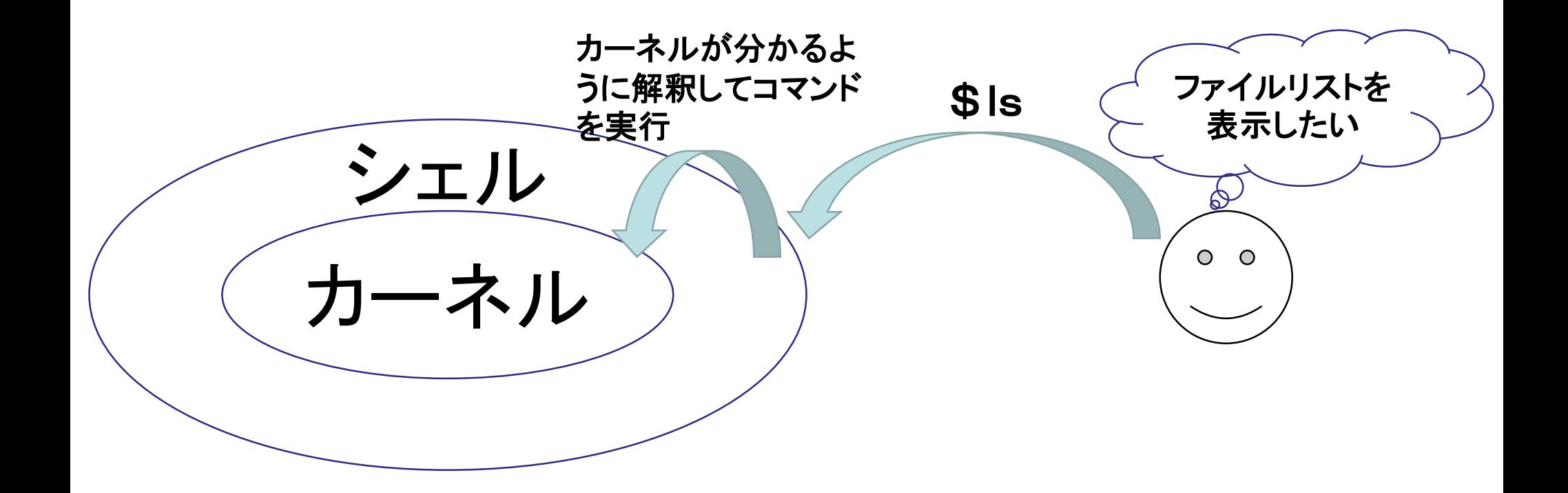

カーネルとシェル

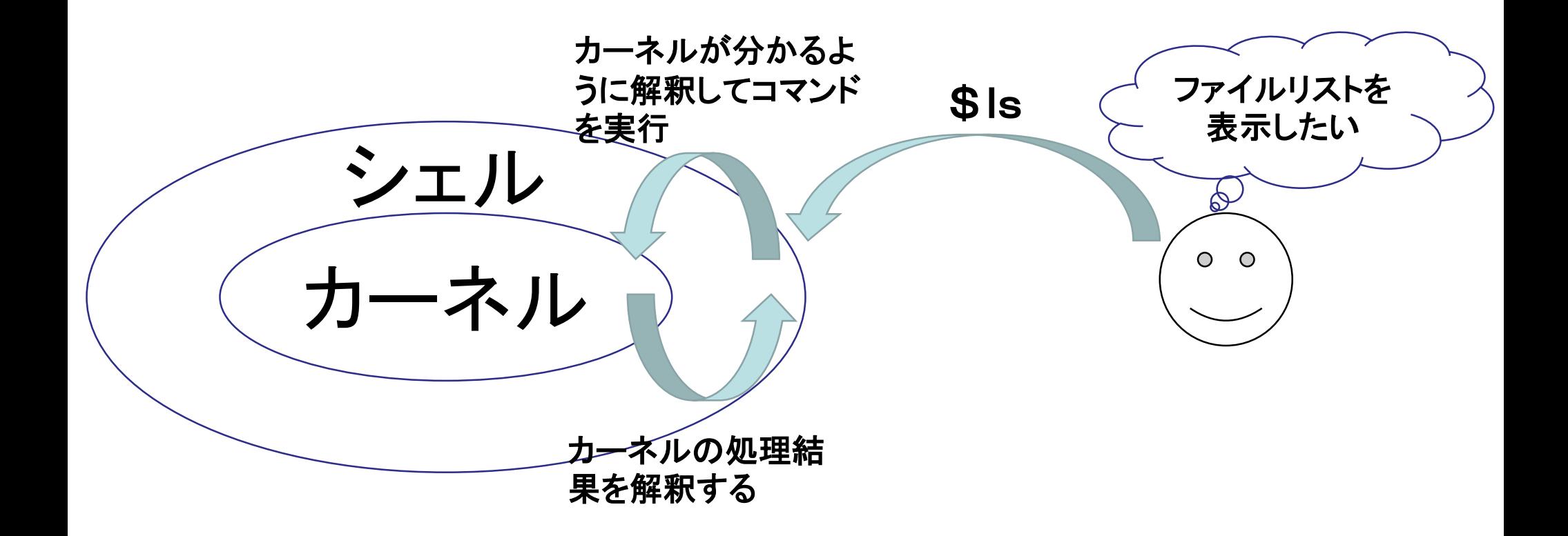

カーネルとシェル

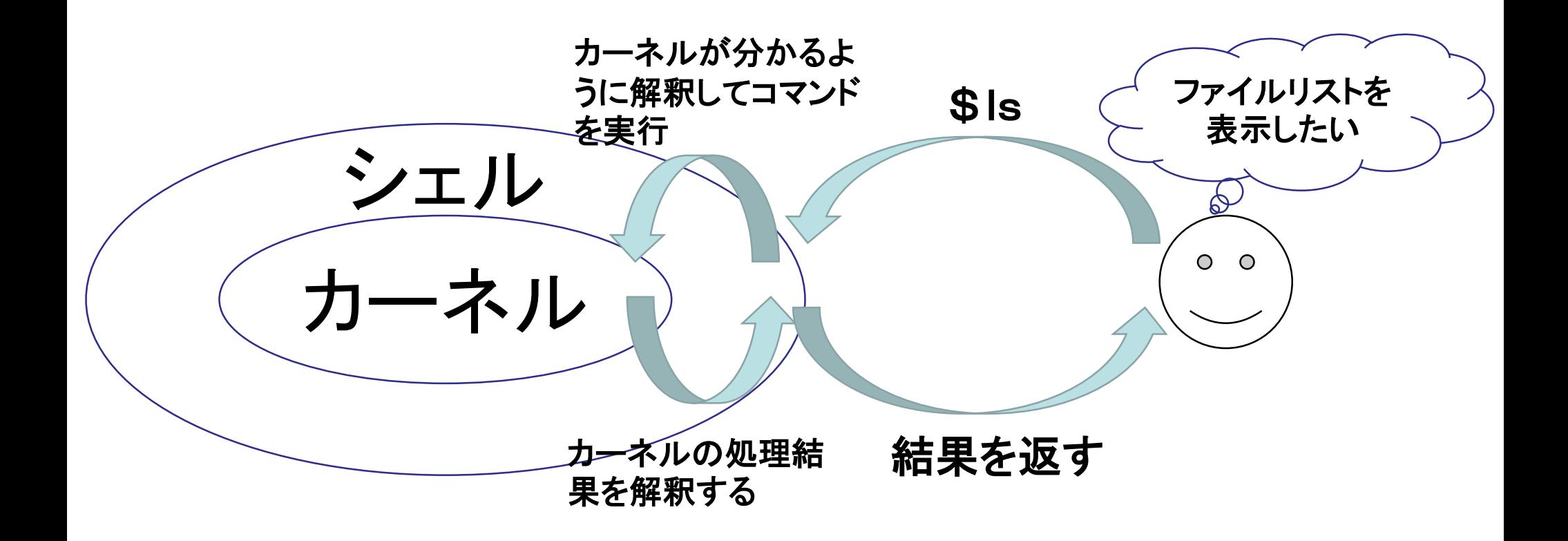

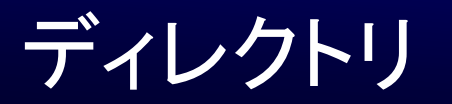

• UNIXのディレクトリは階層構造であり、その頂点 に位置するディレクトリのことを、「ルートディレクト リ」と呼びます。

• ユーザーが作業するときは、いつもどれか一つの ディレクトリ内に増す。作業中のディレクトリを「カ レントディレクトリ」と呼びます。

ディレクトリ

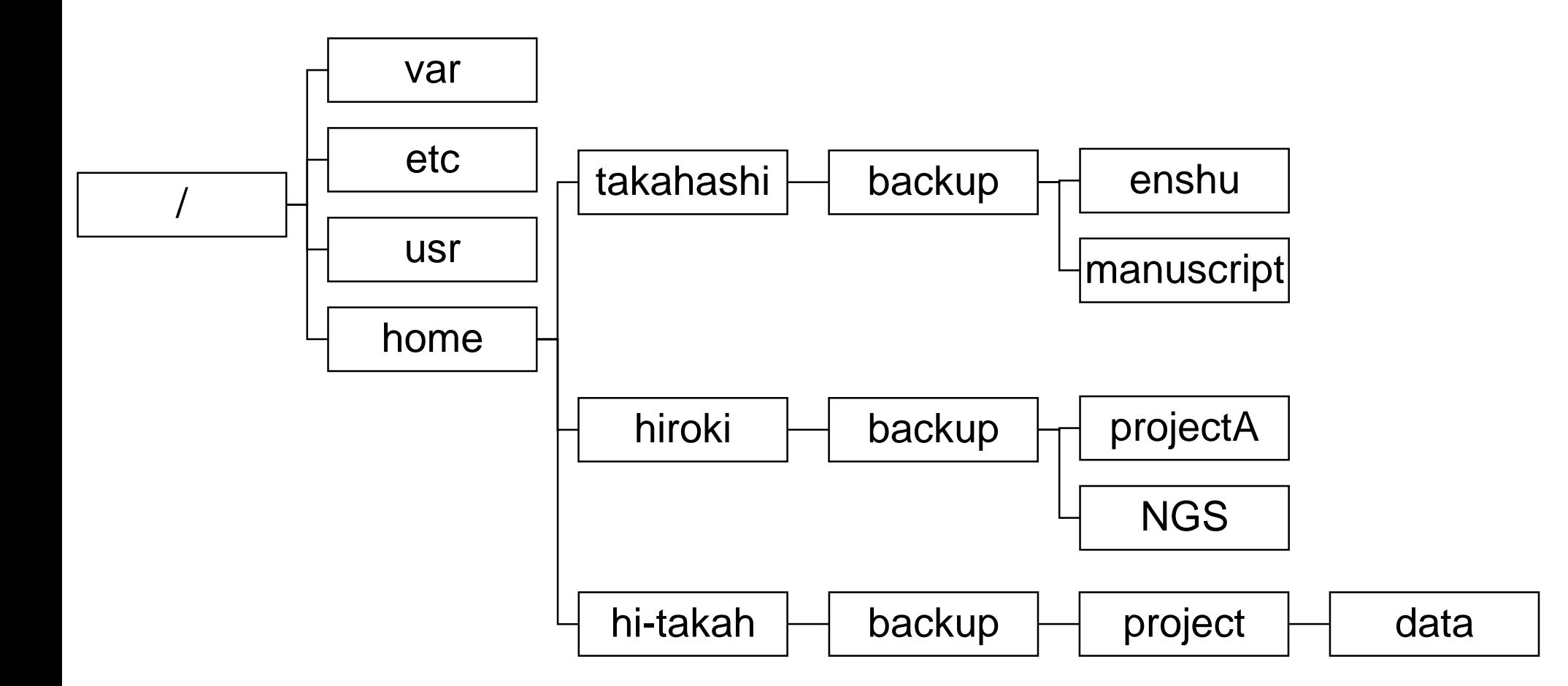

ディレクトリ

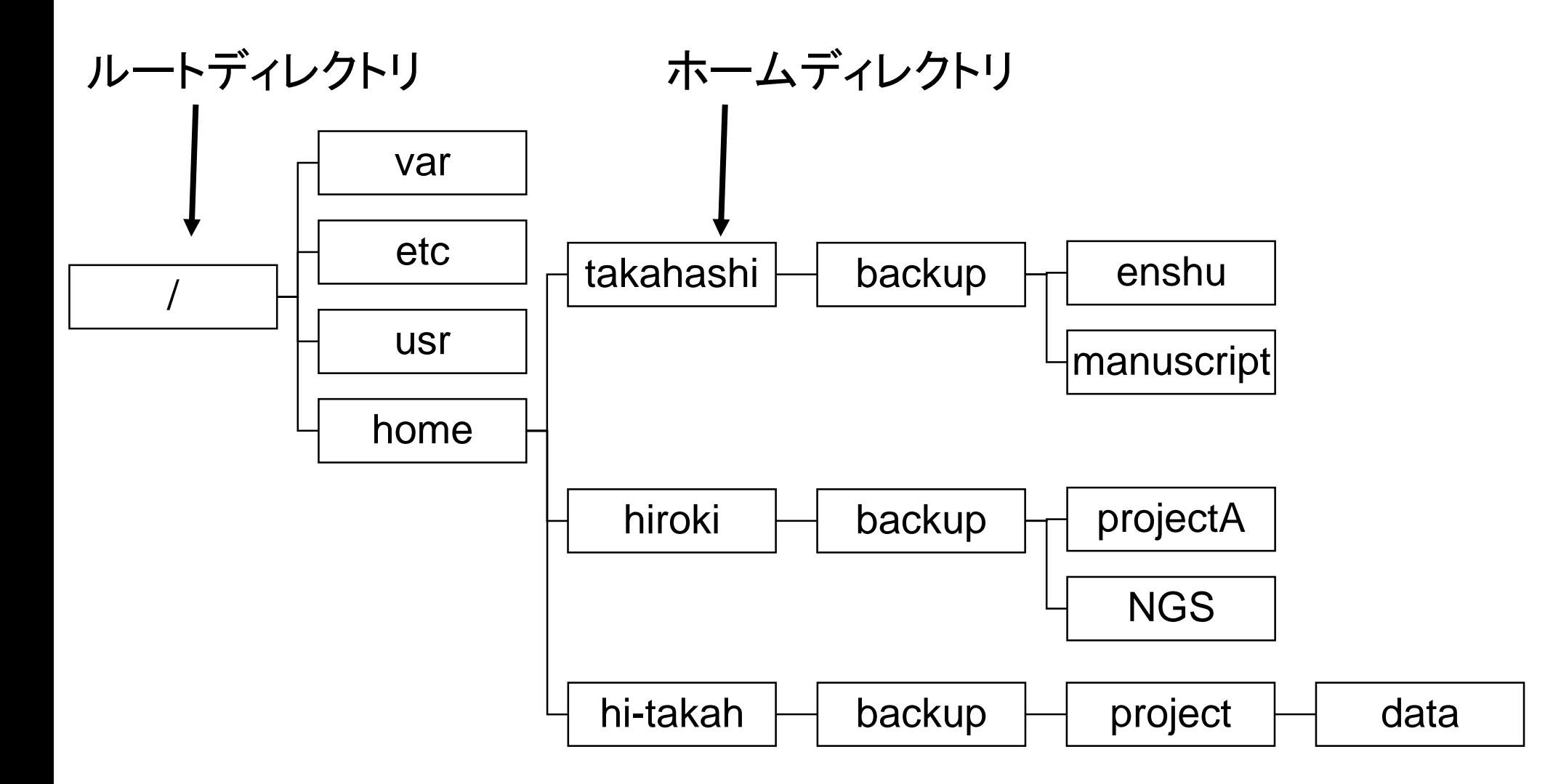

絶対パス、相対パス

• "パス"とは、特定のファイルやディレクトリの位置 を示す文字列

– 絶対パス

/home/takahashi/backup/enshu/test.txt

– 相対パス(ホームディレクトリから)

./backup/enshu/test.txt

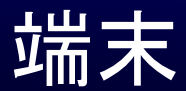

• Windows – Cygwin

- Mac – ターミナル
- UNIX/Linux – ターミナル

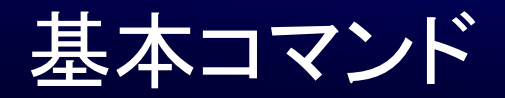

# \$pwd /home/hi -takah

\$ls

\$mkdir enshu

#### \$ls

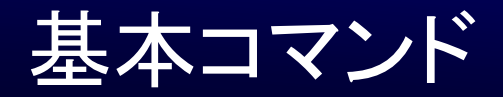

# \$cd enshu

# \$pwd /home/hi-takah/enshu

\$mkdir data

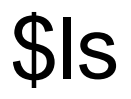

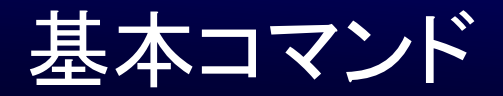

# \$rmdir data

\$cd ../

# \$pwd

\$ls

# \$rmdir enshu

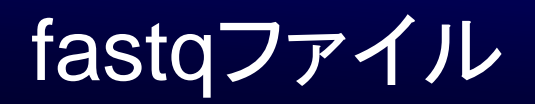

• ファイルのコピー

• 行数のカウント

• リード数の確認

• モチーフ配列の検索

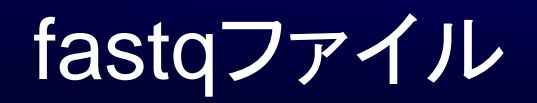

\$ls –lh test.fastq

\$less test.fastq

\$cp test.fastq test1.fastq

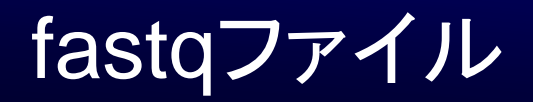

# $s$ ls  $-lh$

\$ls –lh \*fastq

\$less test.fastq

\$wc –l test.fastq

# \$grep AAGCTT test.fastq | wc -l

\$awk 'NR%4==2' test.fastq | wc –l

#### $Sawk$  'NR%4==2' test.fastq | tr -d "\amphigm" | wc -c

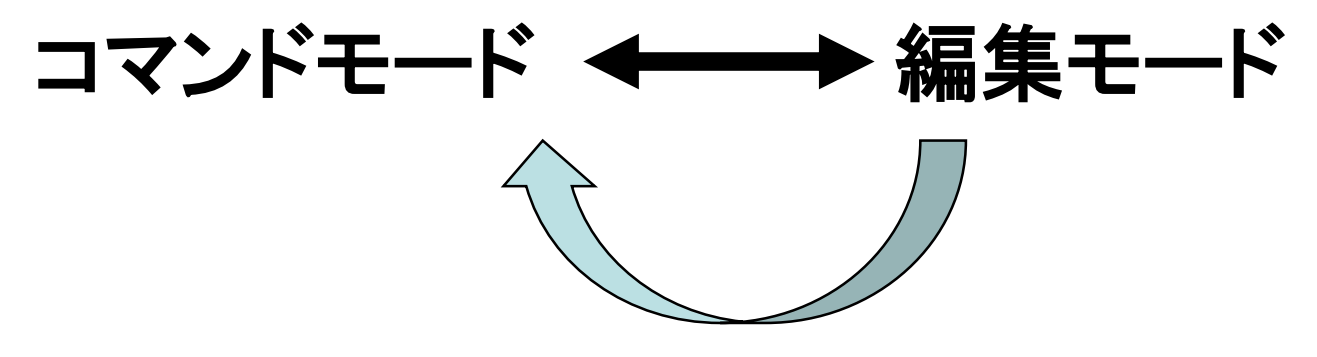

\*困ったときは、Escを押す

# \$vi test.txt

:wq

# \$ls

# \$vi test.txt

## "i" 編集モード

#### AAAAAAA

TTTTTTT

GGGCCAA

"Esc", :wq

#### \$less test.txt

# \$grep AAAA test.txt

# \$grep AAAA test.txt | wc -l